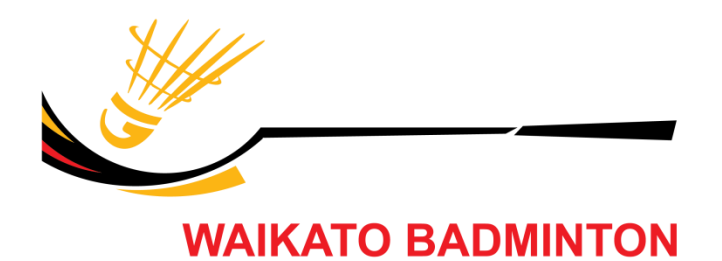

## **2021 South Waikato Secondary School Badminton Championships**

Official event sanctioned by WSSSA Inc. as listed at: <https://wsss.org.nz/events/>

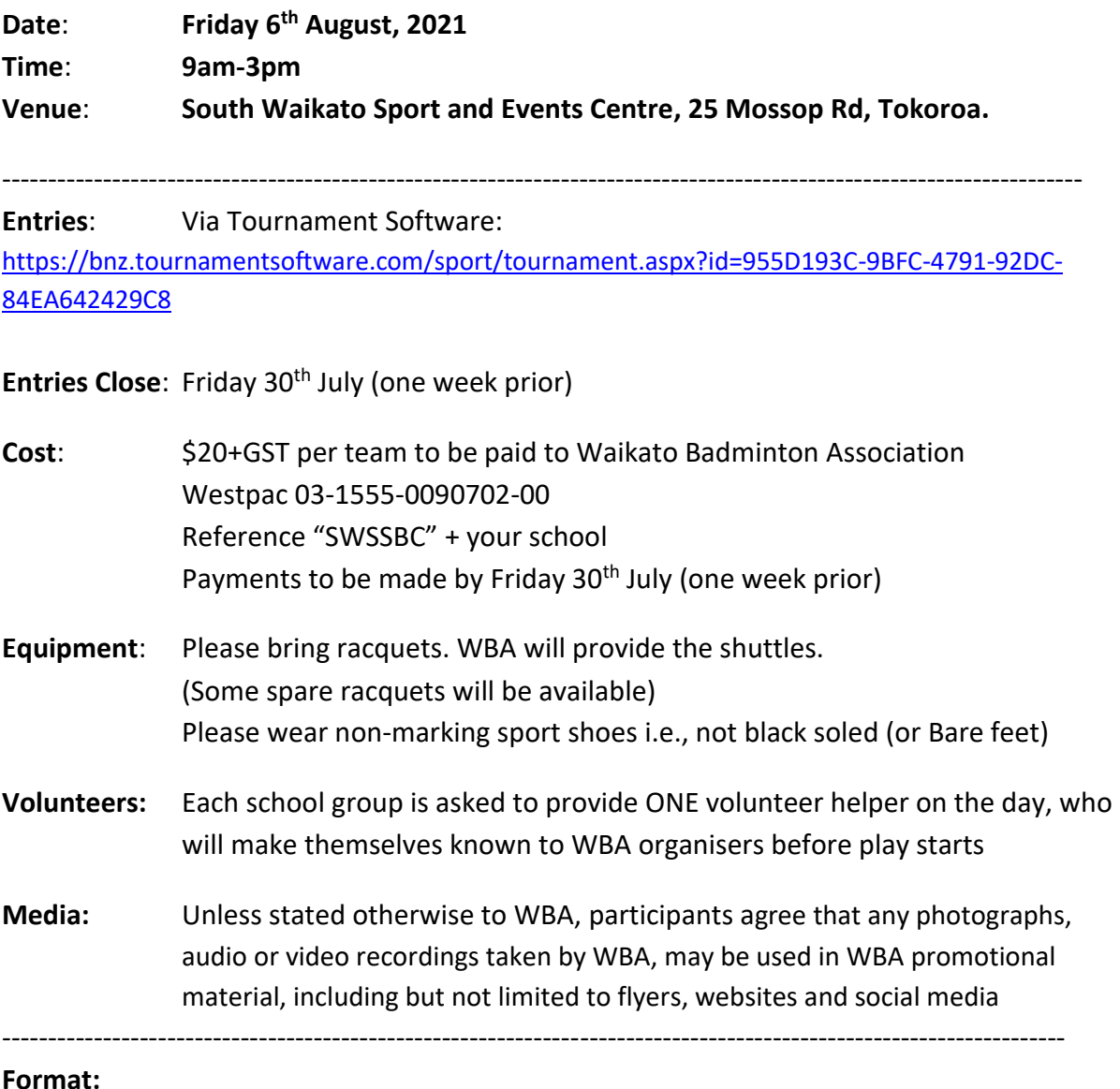

- There will be a Junior Division for Years 9-10 and a Senior Division for Years 11-13 (Any Year 7-8 students, that would like to compete, can do so in the Junior Division)
- Schools may enter as many teams as they like.
- Each team will be made up of 2 girls and 2 boys. All games will be played as doubles.
- All matches are played in the "1 Game to 21, No Setting" format, or as determined by the event director depending on entries and available time
- A briefing will be held before the start of play to cover the format, scoring etc

## **Online Entry Instructions:**

1) Click on

[https://bnz.tournamentsoftware.com/sport/tournament.aspx?id=955D193C-9BFC-4791-92DC-](https://bnz.tournamentsoftware.com/sport/tournament.aspx?id=955D193C-9BFC-4791-92DC-84EA642429C8)[84EA642429C8](https://bnz.tournamentsoftware.com/sport/tournament.aspx?id=955D193C-9BFC-4791-92DC-84EA642429C8)

2) Click on blue "Click here to enter online" tab

3) Choose to open/create an account for your school (if you don't have one from last year), as it will make future entries that much easier. Then continue logged in as before.

4) Click the "I agree" box at bottom of the page to accept the event regulations (these are identical to the above rules) and click "next"

5) The details should match those of the account. Click next.

- 6) Click on the blue "Add team" button
- 7) In the pop-up box enter the requested details and click on OK

8) Add player if you already know who is going to be in the teams, otherwise just skip this step, click submit

- 9) Repeat this process if you are entering various teams
- 10) Click on Next
- 11) In the Remarks add any notes that you would like
- 12) Click on next
- 13) Click on Submit
- 14) You will receive an email confirmation for the entries that you have submitted